## **Как решить любую проблему во дворе или подъезде?**

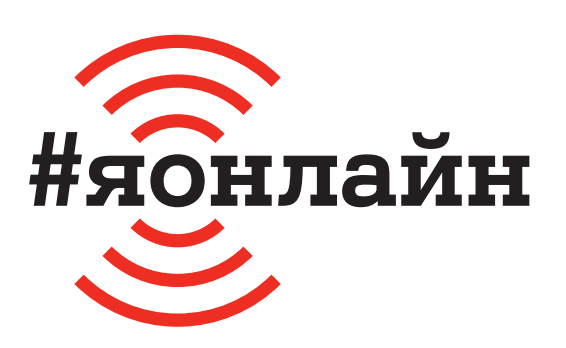

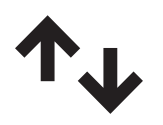

 $\mathbf 1$ . Проверьте, включён ли мобильный интернет: проведите пальцем от верхней части экрана к середине и найдите значок с двумя стрелками вверх-вниз.

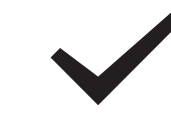

**5.** Прочитайте соглашение о пользовании порталом и поставьте галочку «Я согласен».

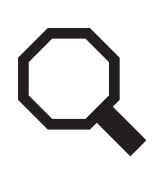

**2.** Нажмите на иконку браузера (например, Google Chrome). В открывшемся приложении в строке «Поиск» введите «115.бел».

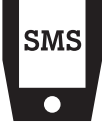

**6.** Введите код из SMS, который придёт на указанный вами номер телефона. Нажмите кнопку «Активировать учётную запись».

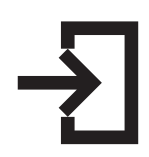

**3.** Нажмите на иконку входа в правом верхнем углу (прямоугольник со стрелкой), в появившемся окне нажмите кнопку «Регистрация».

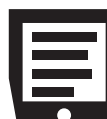

**7.** На главном экране нажмите на кнопку «Создать заявку». Введите район, адрес и опишите проблему, с которой столкнулись. После нажмите на кнопку «+ Создать заявку».

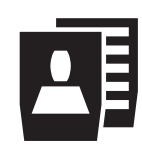

**4.** Введите номер телефона, фамилию и имя, город проживания. Придумайте и запомните пароль, повторите его в нужной строке.

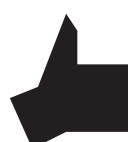

**8.** Готово! Ждите ответа и решения проблемы.

## **Если нужна помощь, позвоните мне:**

+375